## **DVD Portable with dock for iPod**

## Register your product and get support at www.philips.com/welcome

Käyttöopas Manual do usuário Eγχειρίδιο χρήσεως Руководство пользователя

Instrukcja obsługi Uživatelský manuál Návod na používanie Felhasználói kézikönyv

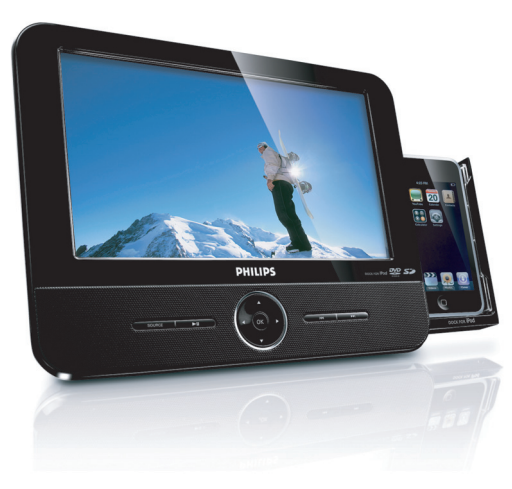

# **DHIIIDS**

DCP851 DCP951 DCP852

## **MAGYARORSZÁG**

#### **Minőségtanúsítás**

A garanciajegyen feltüntetett forgalombahozó vállalat a 2/1984 (III.10.) BkM-IpM együttes rendelet értelmében tanúsítja, hogy ezen készülék megfelel a műszaki adatokban megadott értékeknek.

**Figyelem! A meghibásodott készüléket – beleértve a hálózati csatlakozót is – csak szakember (szerviz) javíthatja. Ne tegye ki a készüléket esőnek vagy nedvesség hatásának!**

#### **Garancia**

A forgalombahozó vállalat a termékre 12 hónap garanciát vállal.

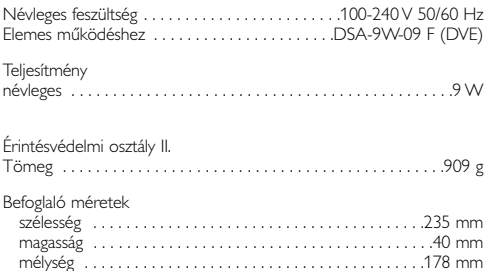

## *SF*

*Luokan 1 laserlaite*

*Varoitus! Laitteen käyttäminen muulla kuin tässä käyttöohjeessa mainitulla tavalla saattaa altistaa käyttäjän turvallisuusluokan 1 ylittävälle näkymättömälle lasersäteilylle.*

*Oikeus muutoksiin varataan. Laite ei saa olla alttiina tippu-ja roiskevedelle.*

*Huom. Toiminnanvalitsin on kytketty toisiopuolelle, eikä se kytke laitetta irti sähköverkosta. Sisäänrakennettu verkko-osa on kytkettynä sähköverkkoon aina silloin, kun pistoke on pistorasiassa*

#### *ČESKA REPUBLIKÁ*

*Vystraha! Tento přístroj pracuje s laserovým paprskem.Při nesprávné manipulaci s přístrojem (v rozporu s tímto návodem) můņe dojít k nebezpečnému ozáření.Proto přístroj za chodu neotevírejte ani nesnímejte jeho kryty.Jakoukoli opravu vždy svěřte specializovanému servisu.*

*Nebezpečí! Při sejmutí krytů a odjištění bezpečnostních spínačů hrozí nebezpečí neviditelného laserového záření!*

*Chraňte se před přímým zásahem laserového paprsku.*

*Záruka: Pokud byste z jakéhokoli důvodu přístroj demontovali, vždy nejdříve vytáhněte síťovou zástrčku.*

*Přístroj chraňte před jakoukoli vlhkostí i před kapkami* 

## *SLOVAK REPUBLIC*

*Prístroj sa nesmie používať v mokrom a vlhkom prostredí! Chránte pred striekajúcou a kvapkajúcou vodou!*

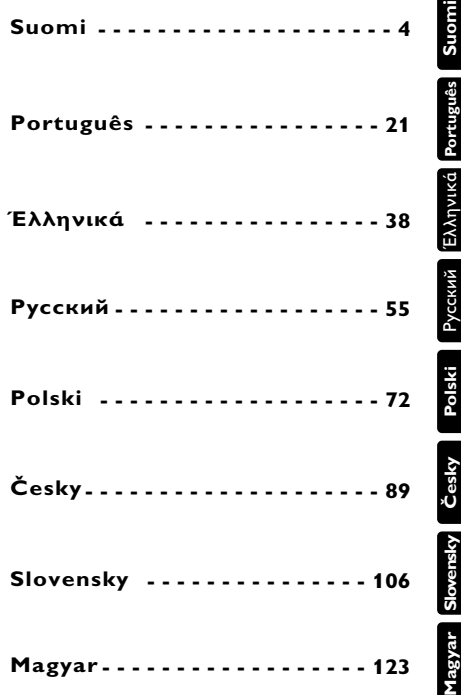

## **Português VISÃO GERAL FUNCIONAL**

**Parabéns pela sua compra e bem-vindo à Philips! Para beneficiar de todo o suporte que a Philips oferece, registre o seu produto em: www.philips.com/welcome.**

#### **Controles principais da unidade (vide figuras**  $\boxed{1}$ )

- 1 **MENU**.....................Exibe a página MENU.
- 2 2; .........................Iniciar ou interromper a reprodução.
- $\overline{3}$   $\blacktriangle$ ,  $\nabla$ ,  $\blacktriangleleft$ ,  $\blacktriangleright$  .............Navegar num menu.
	- ............(◀ /▶) Pesquisar para trás/para a frente num disco a diferentes velocidades.
	- **OK** ..........................Confirma a seleção.
		- ..........................Indicador de alimentação.
- 4 J( / § ..................Passar para o capítulo, faixa ou título anterior/seguinte.
- 5 **Suporte para iPod**......Colocar um leitor iPod.

## **Painel superior do leitor (vide figuras** 1)

- 6 **OPEN** .....................Abre a porta do disco para inserção ou remoção de um disco.
- 7 **MONITOR**..............Alternar o rácio de aspecto entre 16:9 ou 4:3.
- 8 **Teclas de selecção de fonte**...Seleccionar as respectivas fontes: DISC (Disco), DOCK (Base) (iPod com vídeo), SD/MMC CARD (Cartão SD/MMC) ou AV.
- 9 **ON/OFF** ... ..............Alterna o aparelho entre os modos ligado e desligado.

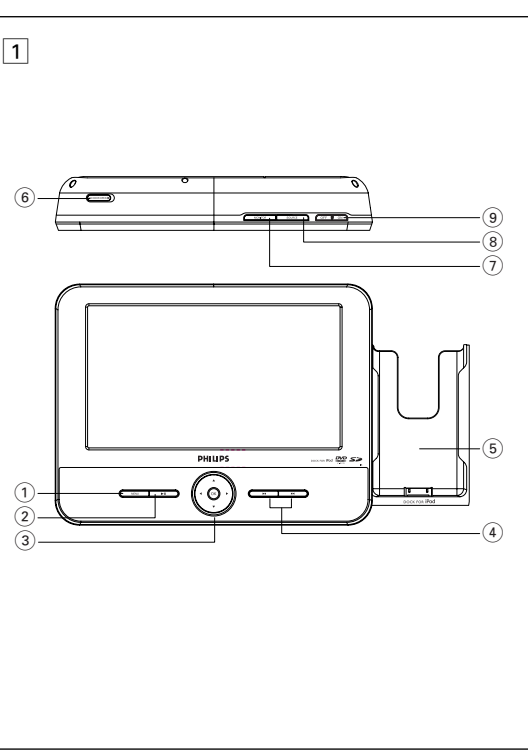

## **VISÃO GERAL FUNCIONAL**

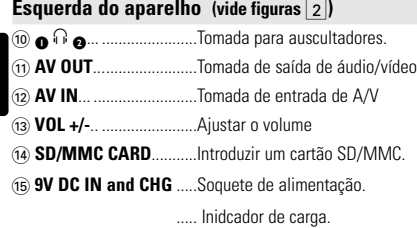

#### **Direita do aparelho (vide figuras** 2**)**

^ **iPod EJECT**..................Empurre para ejectar o leitor iPod.

## **Suporte de secretária para o leitor (vide figuras** 3**)**

É possível erguer o leitor de DVD numa mesa, para a visualização de filmes. Erga o suporte na parte de trás do leitor.

## *CUIDADO!*

*A utilização de comandos ou ajustes ou a execução de procedimentos diferentes dos descritos neste manual, podem provocar uma exposição a radiações perigosas ou outras operações inseguras.*

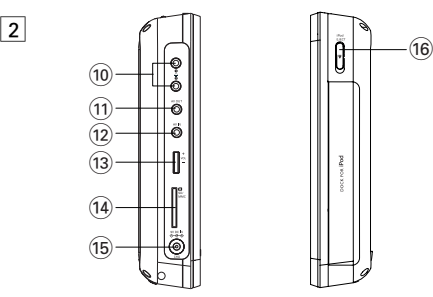

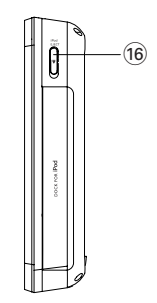

 $\overline{3}$ 

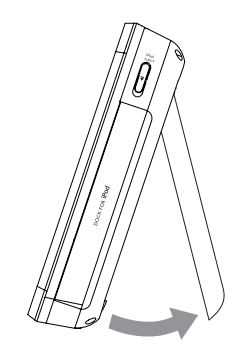

**Português**

ortuguës

## **CONTROLE REMOTO**

## **Controle remoto (vide figuras 4)**

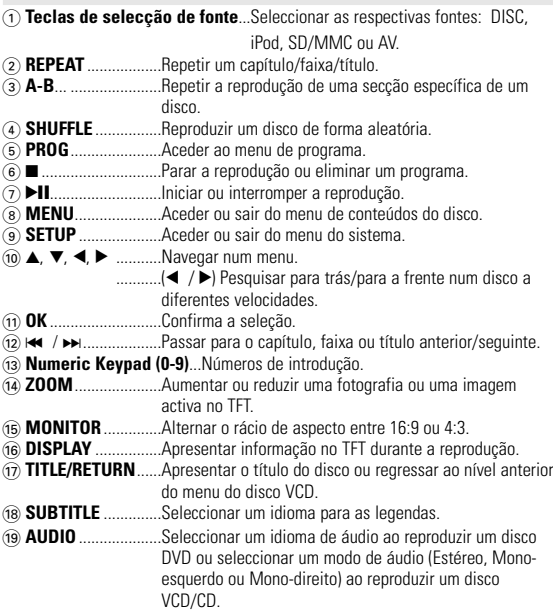

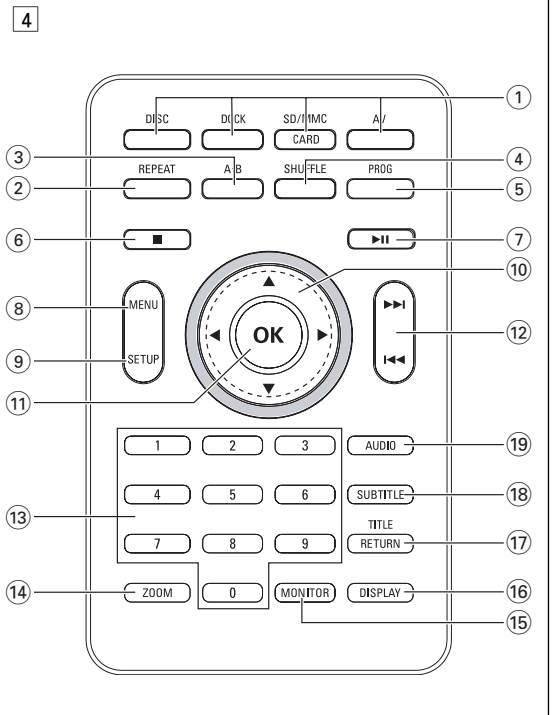

Português **Português**

## **INTRODUÇÃO**

## **Seu DVD Player portátil**

Seu DVD Player portátil reproduz discos de vídeos digitais segundo o padrão universal de vídeo em DVD.Com isso, você poderá assistir filmes de longa metragem com qualidade de imagem cinematográfica e som estéreo ou multicanais (dependendo do disco e da configuração da reprodução).

Todos os recursos exclusivos da função DVD-Vídeo, como seleção de faixa, de idiomas para legendas e de diferentes ângulos da câmera (novamente, dependendo do disco) estão incluídos.

E mais, o bloqueio familiar permite que você decida que discos seus filhos poderão ver. Você achará seu aparelho incrivelmente simples de usar com a combinação entre o recurso On-Screen Display (Exibição na tela), o visor e o controle remoto.

## **Como desembalar**

Primeiramente, verifique seu conteúdo, conforme listado abaixo:

- DVD Player portátil Controle remoto
- Manual do usuário
- Cabo de áudio/vídeo<br>• Garantia
- Guia de Começo Rápido
- 
- Adaptador de CA, DSA-9W-09 F (DVE), AY4132 (PHILIPS) ou AY4193 (PHILIPS)

## **Posicionamento**

- Coloque o aparelho sobre uma superfície plana e firme.
- Mantenha-o distante de equipamentos domésticos que emitam calor e da luz solar direta.
- Se o aparelho não ler corretamente CDs/DVDs, experimente usar um limpador de CD/DVD disponível no comércio para limpar a lente antes de levá-lo para ser consertado. Outros métodos de limpeza poderão destruir a lente.
- Mantenha sempre a porta do compartimento de discos fechada, para evitar acúmulo de poeira na lente.
- A lente poderá ficar embaçada quando o aparelho for levado de um local frio para outro quente. Nesse caso, não será possível reproduzir CDs / DVDs. Deixe o aparelho no ambiente quente até a umidade evaporar-se.

## **INTRODUÇÃO**

## **Sobre a bateria recarregável incorporada**

#### **Precauções relacionadas com a recarga da bateria**

- **1** Assim que a bateria estiver completamente descarregada, recarregue-a imediatamente (quer pretenda ou não utilizar a bateria) para maximizar a vida útil da bateria.Quando a potência é reduzida, o ícone de bateria é apresentado no canto superior direito do TFT como aviso.
- **2** Para carregar a bateria, ligue directamente este leitor de DVD à corrente eléctrica CA e o indicador de carga acende-se.

#### **Utilização e manutenção das baterias recarregáveis**

- **1** Certifique-se de que utiliza sempre apenas o transformador de CA incluído com o leitor para recarregar as baterias.
- **2** A eficiência de recarga degrada-se quando a temperatura ambiente desce abaixo de 50oF (10oC) ou sobe acima de 95oF (35oC).
- **3** O tempo de duração da bateria completamente carregada quando estão ligados auscultadores ao leitor de DVD é de aproximadamente 2,5 horas.

## **Formatos de discos reproduzíveis**

Além do disco DVD-Vídeo, você também poderá reproduzir todos os CDs de vídeo e áudio (inclusive CD-R, CD-RW, DVD±R e DVD±RW).

## **DVD-Vídeo**

Dependendo do material gravado no disco (filme, clipes, seriado, etc.), esses discos poderão ter um ou mais Títulos, e cada um deles com um ou mais Capítulos. Para facilitar o acesso, o aparelho per-

mite a

movimentação entre títulos e capítulos.

#### **CD com arquivos JPEG** Também é possível exibir fotos estáticas JPEG neste aparelho.

24

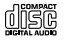

## **CD de vídeo**

Dependendo do material gravado no disco (filme, clipes, seriado, etc.), poderá haver uma ou mais faixas contendo um ou mais índices, conforme indicado na caixa do disco. Para facilitar o acesso, o aparelho permite a movimentação entre faixas e índices.

## **CD de áudio/MP3 / WMA**

Os CDs de áudio/MP3/WMA contêm apenas faixas com músicas. Você pode reproduzi-las do modo convencional, usando um sistema estéreo com as teclas do controle remoto e/ou unidade principal, ou via TV, usando a função OSD (Exibição na tela).

## **Sobre DivX**

DivX é uma tecnologia de suportes multimédia popular criada pela DivX, Inc. Os ficheiros multimédia DivX contêm vídeo altamente comprimido com uma elevada qualidade visual que man-

tém o ficheiro com um tamanho relativamente pequeno. Os ficheiros DivX também podem incluir funções multimédia avançadas como menus, legendas e faixas de áudio alternativas. Muitos ficheiros multimédia DivX estão disponíveis para transferência on-line e pode criar os seus próprios ficheiros utilizando o seu conteúdo pessoal e ferramentas fáceis de utilizar em www.divx.com.

## **Sobre o cartão de memória SD**

O cartão de memória SD é uma ponte multimédia esguia e compacta que liga vários tipos de equipamento digital através da sua

fácil conectividade. Os circuitos de controlo do cartão permitem que os dados sejam lidos e gravados (na área de protecção) apenas quando forem detectados dispositivos externos adequados. Utilizando software de descodificação, um dispositivo compatível com cartões de memória SD pode reproduzir música, clipes de vídeo e muito mais, sem utilizar o mecanismo presente nos leitores de CD e DVD.

Esta unidade funciona com um transformador de CA incluído, adaptador para automóvel ou bateria de lítio incorporada.

• Verifique se a voltagem de entrada do adaptador de CA é igual à voltagem do local. Caso contrário, o adaptador de CA e a unidade poderão ser danificados.

**INFORMAÇÕES GERAIS**

- Não toque no adaptador de CA com as mãos úmidas para evitar choques.
- Ao conectar no adaptador de carro (isqueiro), verifique se a voltagem de entrada do adaptador é idêntica à do carro.
- Desligue o transformador de CA da tomada quando a unidade não for utilizada durante longos períodos de tempo.
- Segure o plugue para desconectar o adaptador de CA. Não puxe o cabo de alimentação.

## **Segurança e manutenção**

- Não desmonte a unidade; os raios laser são perigosos para os olhos. Qualquer conserto deverá ser feito por técnicos qualificados.
- Em caso de derramamento de líquidos ou queda de objetos no interior da unidade, desconecte o adaptador de CA para cortar a alimentação.
- Tenha cautela para não derrubar a unidade ou submetê-la a impactos fortes que possam causar mau funcionamento.
- Segurança da audição: Escute a um volume moderado. Utilizar os auscultadores num volume muito alto pode debilitar a sua audição.
- Importante (para modelos com fones de ouvido incluídos): A Philips garante potência máxima de som de seus aparelhos de áudio apenas mediante utilização dos fones de ouvido originais fornecidos, conforme determinado pelos órgãos reguladores relevantes. Caso seja necessário substituí-los, recomendamos entrar em contato com o revendedor para solicitar um modelo idêntico ao fornecido originalmente pela Philips.
- Segurança no trânsito: não utilize o aparelho enquanto estiver dirigindo um veículo ou andando de bicicleta, pois você poderá causar um acidente.
- Não exponha a calor excessivo causado por equipamento de aquecimento ou por exposição directa ao sol.
- Este produto não é à prova d'água: Não deixe cair o produto ou permita que caiam objectos no produto.O aparelho pode sofrer sérios danos caso seu interior entre em contato com a água.
- Não utilize nenhuns agentes de limpeza que contenham álcool, amoníaco, benzina, ou abrasivos uma vez que estes podem danificar a unidade.
- Não toque na lente!
- *Nota: Quando o aparelho estiver em uso por longo tempo, a superfície ficará aquecida. Isso é normal.*

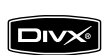

COMPACT disë **DIGITAL VIDEO** 

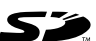

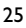

#### **INFORMAÇÕES GERAIS**

## **INFORMAÇÕES GERAIS**

## **Segurança auditiva**

#### **Ouça a um volume moderado:**

- Utilizar os auscultadores a um volume elevado pode prejudicar a sua audição. Este produto pode produzir sons em gamas de decibéis que podem provocar perda de audição numa pessoa normal, mesmo que a exposição seja inferior a um minuto. As gamas de decibéis superiores destinam-se a pessoas que possam sofrer de perda de audição.
- O som pode ser enganador. Com o passar do tempo, o seu "nível de conforto" auditivo adapta-se a volumes de som superiores. Após escuta prolongada, um nível de som aparentemente "normal" pode, na verdade, ser demasiado elevado e prejudicar a sua audição. Para se proteger, regule o volume para um nível seguro antes que a sua audição se adapte e mantenha esse nível.

#### **Para estabelecer um nível de volume seguro:**

- Regule o controlo de volume para uma definição baixa.
- Aumente ligeiramente o som até que o nível de som seja confortável e nítido, sem distorção.

## **Ouça durante períodos de tempo razoáveis:**

- A exposição prolongada ao som, mesmo a níveis normalmente "seguros", também pode provocar perda de audição.
- Certifique-se de que utiliza o seu equipamento de forma sensata e que efectua as devidas pausas.

#### **Certifique-se de que segue as seguintes orientações enquanto utiliza os seus auscultadores**

- Ouça a um volume moderado durante períodos de tempo razoáveis.
- Tenha cuidado para não ajustar o volume à medida que a sua audição se adapta.
- Não regule o volume para um nível demasiado elevado; caso contrário, não conseguirá ouvir o que o rodeia.
- Deve ter cuidados especiais ou deixar de utilizar temporariamente o dispositivo em situações potencialmente perigosas.
- Não utilize os auscultadores enquanto conduz veículos motorizados, anda de bicicleta, pratica skateboard, etc.; pode provocar acidentes de trânsito e é ilegal em muitas áreas.

## **Manipulação dos discos**

- Não cole papéis ou fitas adesivas no disco.
- Mantenha-o distante da luz solar direta ou de fontes de calor.<br>• Guarde o disco em uma caixa adequada após a reprodução.
- 
- Para limpar, esfregue do centro para a borda com um pano macio e sem fiapos.

#### **Cuidados com o LCD**

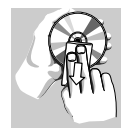

O LCD foi fabricado com tecnologia de alta precisão.Você pode, no entanto, ver minúsculos pontos pretos e ou brilhantes (vermelho, azul, verde) constantemente exibidos no LCD. Este é um resultado normal do processo de fabricação e não é uma falha.

#### **Informação relativa ao ambiente**

Foi omitido todo o material de embalagem que não fosse absolutamente necessário.A embalagem pode ser facilmente separada em materiais: cartão, polistireno, PET e plástico. O aparelho consiste em materiais que podem ser reciclados desde que sejam desmontados por uma empresa especializada. Queira,por favor,respeitar as regulamentações locais relativas à eliminação de materiais de embalagem,pilhas gastas e equipamento obsoleto.

#### **Informação sobre os direitos de autor**

"DivX, DivX" Certified, and associated logos are trademarks of DivXNetworks, Inc.

Todos os nomes comerciais referidos são marca de assistência, marca comercial ou marcas comerciais registadas dos seus respectivos fabricantes.

A duplicação e distribuição não autorizada de gravações através da Internet / CDs / VCDs / DVDs viola a lei sobre os direitos de autor e os acordos internacionais.

Informações Dolby: Fabricado sob licença dos Dolby Laboratories. "Dolby" e o símbolo com o duplo D são marcas comerciais da Dolby Laboratories

## **PREPARAÇÃO**

## **PREPARAÇÃO**

## **Alimentação**

## **Uso do adaptador de CA/CC**

Conecte o adaptador fornecido ao aparelho e à fonte de alimentação principal (conforme mostrado).

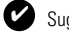

## Suggestão

Para evitar danos no leitor, desligue-o antes de ligar ou desligar o adaptador de CA.

## **Uso do adaptador de carro**

Conecte o adaptador de carro fornecido ao aparelho e à saída do isqueiro do carro.

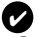

## Suggestão

- Para evitar danos no leitor, desligue-o antes de ligar ou desligar o adaptador para automóvel.
- Ao conectar no adaptador de carro (isqueiro), verifique se a voltagem de entrada do adaptador é idêntica à do carro.
- Certifique-se de que a temperatura é inferior a 35ºC quando o leitor de DVD está ligado à corrente eléctrica CC de 16,0 V num automóvel.

## **Como ligar o controle remoto**

**1** Abra o compartimento de baterias. Remova a aba de plástico protetora(somente primeira utilização).

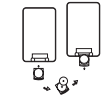

E E E

**2** Insert 1 x lithium 3V battery, type CR2025, then close the compartment.

## *CUIDADO!*

- *O uso incorreto das baterias pode causar vazamento do eletrólito e corrosão do compartimento, ou o estouro das baterias.*
- *- Pode haver perigo de explosão se a bateria não for substituída correctamente. Substitua-a por uma do mesmo tipo ou de um tipo equivalente.*
- *A utilização incorrecta das pilhas pode provocar a fuga de electrólito e a corrosã do compartimento ou causar a explosão das pilhas.*

*- Tire as pilhas se não tenciona utilizar o aparelho senão daqui a muito tempo.*

## **Conexões**

## **Conexão de fones de ouvido**

**Conecte os fones de ouvido na tomada n1 ou n2 do aparelho. Conexão de equipamentos adicionais**

- Desligue o aparelho antes de conectá-lo a qualquer equipamento adicional.
- Você pode conectar o aparelho a um televisor ou amplificador para assistir DVDs ou usar a função de karankê

## **AV OUT**

Ligue o dispositivo pretendido directamente a este terminal (não é necessária configuração no modo DVD, iPod ou SD/MMC).

## **AV IN**

No painel do leitor de DVD, prima repetidamente a tecla SOURCE (ou **AV** no telecomando) para seleccionar AV IN (AUX).

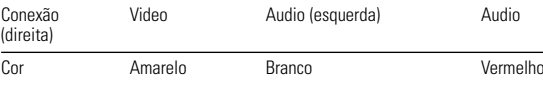

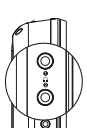

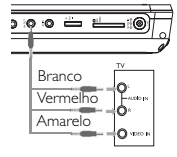

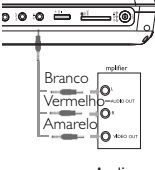

## **PREPARAÇÃO**

## **PREPARATIONS**

## **Ranhura para cartões SD/MMC**

Pode reproduzir ficheiros de vídeo/áudio/imagem guardados num cartão SD/MMC, introduzindo-o na ranhura **SD/MMC CARD**. No painel do leitor de DVD, prima repetidamente a tecla SOURCE (ou **SOURCE** no telecomando) para seleccionar a fonte SD/MMC. São suportados o iPod classic, nano e touch.

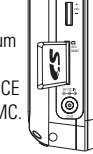

## **Ligar o leitor iPod**

**Português**

ortuguês

- **1** Prima **iPod** para activar o modo iPod.
	- ➜ É apresentado "Please connect the iPod" (Ligue o iPod).

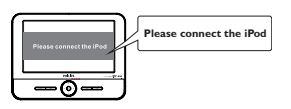

2 Prima o botão **iPod EJECT** para ejectar o suporte para o iPod.

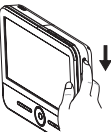

**3** Retire o suporte.

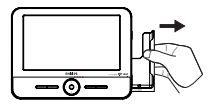

**4** Coloque o seu iPod no suporte.

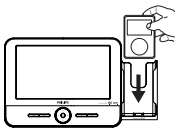

- **→** É apresentado "Connecting to iPod" (A ligar ao iPod...). A certificação demora cerca de três segundos.
- ➜Após a conclusão da certificação, o visor dos leitores de DVD e iPod mostram as seguintes indicações:

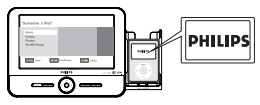

#### **Para remover o leitor iPod** Retire o leitor iPod conforme apresentado.

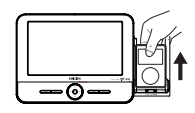

## **EXPLICAÇÃO GERAL**

## **FUNÇÕES BÁSICASS**

#### **Sobre este manual**

Este manual fornece as instruções básicas para a operação do DVD Player. Entretanto, a produção de alguns discos DVD exige operação específica ou permite apenas uma operação limitada durante a reprodução. Nesses casos, o aparelho não responde a todos os comandos de operação. Quando isso ocorrer, consulte as instruções contidas na embalagem do disco. Quando a tela exibe um indicador " $\gg$ " a operação não é permitida pelo aparelho ou pelo disco..

#### **Operação do controle remoto**

- A menos que haja instruções em contrário, todas as operações podem ser executadas com o controle remoto. Aponte-o sempre diretamente para o aparelho, verificando se não há obstáculos no trajeto do raio infravermelho.
- Quando houver teclas correspondentes na unidade principal, elas também poderão ser usadas.

## **Menu de navegação**

- Seu aparelho tem um sistema de navegação intuitiva no menu para guiá-lo nas várias configurações e operações.
- Use as teclas de função para ativar/desativar operações relevantes.
- Use  $\blacktriangle$ ,  $\nabla$ ,  $\blacktriangleleft$   $\blacktriangleright$  para navegar nos menus.
- Pressione a tecla OK para confirmar a seleção.

#### **Como alternar para a configuração do idioma de OSD**

Inglês é o idioma padrão do OSD (Exibição na tela) do aparelho. Pode escolher entre utilizar inglês, francês, espanhol ou alemão como idioma para apresentar no visor.

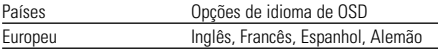

- 
- **1** Prima por breves momentos **ON** para mudar para o leitor.
- **2** Pressione **SETUP** para abrir o menu de configuração.
- **3** Selecione **Language** e pressione ▼.
- **4** Seleccione **OSD** e prima ▶ para seleccionar as opções de idioma do ecrã.

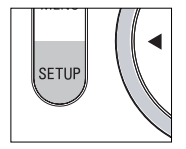

**5** Selecione seu idioma preferido e pressione **OK**.

#### **Como carregar discos e ligar o aparelho**

- **1** Prima **OPEN** para abrir a porta do disco.
- **2** Insira o disco com o lado da etiqueta voltado para cima (também no caso de um disco DVD com dois lados). Verifique se ele está corretamente assentado no alojamento.
- **3** Empurre suavemente a porta.
- **4** Deslize o interruptor **POWER** até a posição **ON** para ligar o aparelho.

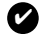

#### Suggestão

Um ruído mecânico normal é ouvido durante a reprodução.

## **FUNÇÕES BÁSICAS**

#### **Reprodução de um disco DVD**

Após as operações de ligar, inserir o disco e fechar a porta, a reprodução é iniciada automaticamente.A tela mostra o tipo de disco colocado. Talvez o disco solicite que você selecione um item em um menu. Use as teclas  $\blacktriangle, \blacktriangledown, \blacktriangle, \blacktriangleright$  para realçar sua seleção e pressione **OK**.

*Nota: Como é comum que filmes em DVD sejam lançados em épocas e regiões diferentes, todos os aparelhos têm códigos de região e os discos podem ter um código desse tipo opcional. Se você colocar um disco com código de região diferente daquele do seu aparelho, verá o aviso de código de região na tela. O disco não será reproduzido e deverá ser retirado.*

## **Reprodução de um CD de áudio ou vídeo**

- Após as operações de ligar, inserir o disco e fechar a porta, a tela mostra o tipo de disco colocado e informações sobre o conteúdo desse disco.
- Durante a reprodução de um VCD com MTV/Karaokê, pressione as teclas numéricas (0 a 9) para selecionar a faixa e pressione **>II** ou **OK** para reproduzi-la. Pressione RETURN para voltar ao menu da seleção.

## **Reprodução de discos DivX®**

- A Philips oferece o código de registro DivX®VOD (Video On Demand, Vídeo a Pedido), que permite alugar ou comprar vídeos usando o serviço DivX®VOD. Para obter mais informações, visite o site www.divx.com/vod.
- Seleccione DivX® VOD na página Custom (Personalizar).
- O código de registro aparecerá.
- Use o código de registro para comprar ou alugar vídeos do serviço DivX® VOD no site www.divx.com/vod. Siga as instruções e baixe o vídeo em um CD-R para reprodução neste DVD player.

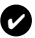

## Suggestão :

Todos os vídeos baixados do DivX® VOD só podem ser reproduzidos neste DVD player.

## **FUNÇÕES BÁSICAS**

#### **Reprodução de discos MP3**

Os recursos de reprodução a seguir estão disponíveis para CDs de MP3.

Consulte as seções correspondentes para obter mais informações.

Use as teclas  $\blacktriangle$ .  $\nabla$  para realcar a pasta de música selecionada. Pressione **OK** para reproduzi-la.

## **Reprodução de discos JPEG**

Utilize os botões  $\blacktriangle, \blacktriangledown$  para realçar a imagem seleccionada. Pressione **OK.**O leitor entra automaticamente no modo de apresentação de diapositivos.

- $\bullet$  Use  $\blacktriangleleft \blacktriangleright$  para girar a imagem.
- Use  $\blacktriangle$  para invertê-la da esquerda para a direita e vice-versa.
- $\bullet$  Use  $\nabla$  para invertê-la de cima para baixo e vice-versa.
- Durante o show de slides, pressione **MENU** para voltar para a tela de pastas.
- $\bullet$  Pressione  $\blacksquare$  para ir para a visualização de grupos.
- Prima repetidamente **ZOOM** para apresentar a imagem com diferentes tamanhos.
- Utilize a tecla  $\blacktriangle$ ,  $\blacktriangledown$ ,  $\blacktriangle$ ,  $\blacktriangleright$  para ver a imagem aumentada (apenas para imagens) com zoom).

## **FUNÇÕES BÁSICAS**

## **Reproduzir ficheiros guardados num cartão SD/MMC**

Depois de ligar um cartão SD/MMC a este leitor, pode reproduzir ficheiros de áudio/vídeo guardados no cartão, seleccionando o ficheiro pretendido com as teclas 3 4 e **OK**.

#### **Reproduzir ficheiros guardados no seu leitor iPod**

Depois de ligar o leitor iPod conforme descrito na secção "Ligações", pode reproduzir ficheiros guardados no leitor iPod com os botões no seu leitor iPod ou directamente os seguintes botões no telecomando do leitor de DVD.<br>
OK Confirma a selecão

- **OK** Confirma a seleção.<br>
Iniciar ou interromo
- **211 Iniciar ou interromper a reprodução.**<br>1872 Pesquisar para a frente/para trás Pesquisar para a frente/para trás.
- J( / § Salta para a faixa anterior/ seguinte.
- **E Parar a reprodução<br>
MENIL** Sai do menu
- **MENU** Sai do menu.
- $\triangle/\blacktriangledown$  Selecciona um item de um menu.
- **REPEAT** Selecciona a função de repetição (está disponível repetir um/todos/desactivad
- **SHUFFLE** Selecciona a função de reprodução aleatória (está disponível aleatório todos/álbum/desactivado).

#### Suggestão :

✔

- Para carregar o seu leitor iPod, tem de ligar o leitor de DVD à corrente eléctrica CA (ou à tomada do cinzeiro do automóvel) e certificar-se de que o leitor de DVD está desligado; OU Certificar-se de que o leitor de DVD está ligado e que a fonte actual é "DOCK" (Suporte).
- Assim que a bateria estiver a ficar fraca (o indicador de energia fica intermitente, funcionando como um aviso prévio), recarregue-a imediatamente (quer pretenda ou não utilizar a bateria) para maximizar a vida útil da bateria.
- É impossível carregar o seu iPod com a bateria incorporada do leitor de DVD.
- Certifique-se de que carrega o seu leitor iPod a uma temperatura inferior a 35oC.

## **RECURSOS GERAIS**

## **Como mudar de título / faixa / capítulo**

Quando um disco tem mais de um título ou faixa, é possível mudar de título/faixa/capítulo da seguinte maneira:

- Pressione ► rapidamente durante a reprodução para selecionar o próximo título/faixa/capítulo.
- Pressione  $\blacktriangleleft$  rapidamente durante a reprodução para voltar ao título/faixa/capítulo anterior.
- Para ir diretamente para qualquer título, faixa ou capítulo, insira o número correspondente usando as teclas numéricas (0-9).

#### **Pesquisa**

Pressione < repetidamente para as sequintes opções de pesquisa de frente para trás. Pressione  $\blacktriangleright$  repetidamente para as seguintes opções de pesquisa de trás para frente:

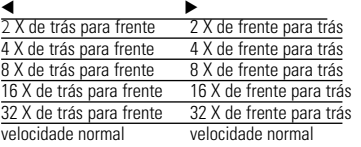

Pressione OK lub **>II** para retomar a reprodução normal.

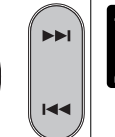

#### **RECURSOS GERAIS**

## **Alteração da saída de áudio (VCD/CD)**

Pressione **AUDIO** repetidamente para ir para as opções de áudio a seguir.

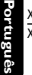

**Steren** 

 $\times 1$  Mono esq  $\times 2$  Mono dir

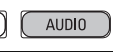

## **ZOOM**

A função Zoom permite ampliar a imagem do vídeo e percorrer a imagem ampliada. Pressione **ZOOM** repetidamente para selecionar as opções de zoom a seguir.

Zoom x 1 2X Zoom x 2 4X<br>Zoom x 3 modo de exibicão normal

modo de exibição normal

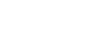

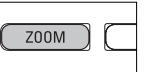

Durante a operação JPEG, a sequência de zoom é de 100%, 150%, 200%, 25%, 50% e normal.

## **Repetir**

✔

Pressione **REPEAT** repetidamente para ver as seguintes opções de repetição:

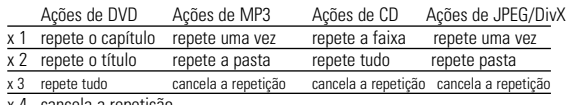

cancela a repetição

Suggestão :

## **RECURSOS GERAIS**

#### Suggestão : ✔

A função de repetição também está disponível para JPEG, SD/MMC, etc. As acções podem variar consoante os diferentes suportes a reproduzir.

## **SHUFFLE**

Prima **SHUFFLE** no telecomando para reproduzir todas as faixas (para CD), capítulos (para DVD) ou todas as faixas na pasta seleccionada/disco completo (para MP3) de forma aleatória.

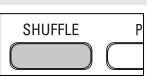

## **Repetir A - B**

Para repetir ou reiniciar uma seqüência em um título:

- Pressione **A B** no ponto de partida escolhido;
	- O indicador  $\Rightarrow$  **A** aparece na tela.
- Pressione **A B** novamente no ponto final escolhido;

O indicador **AB** aparece na tela e a seqüência a ser repetida tem início.

• Pressione **A - B** novamente para fechar a seqüência.

#### **Controle do volume**

• Utilize o botão rotativo no lado esquerdo da unidade para aumentar ou diminuir o nível de som de reprodução.

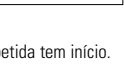

 $A - B$ 

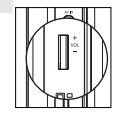

32

## **RECURSOS GERAIS**

#### **Monitor** (na unidade principal)

Prima repetidamente **MONITOR** para ajustar o modo do visor (normal ou ecrã completo).

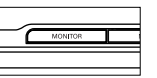

## **DISPLAY**

Press **DISPLAY** on the remote repeatedly for the following display options:

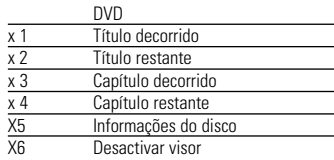

#### Suggestão : ✔

Durante a operação JPEG, premir este botão permite-lhe escolher 17 modos de apresentação de slides.

## **PROGRAM**

- **1** Durante a reprodução, prima **PROG** no telecomando para aceder a um menu de programa.
- **2** Utilize o teclado numérico 0-9 para introduzir directamente as faixas ou os capítulos (número da faixa único com o dígito "0" antes, por exemplo "05").
- **3** Mova o cursor premindo **OK** para seleccionar START e prima OK para iniciar a reprodução do programa.

# **RECURSOS ESPECIAIS DO DVD**

Verificação do conteúdo dos discos DVD-vídeo: **MENU**.

Talvez estejam incluídos no disco menus de seleção para títulos e capítulos. O recurso de menu do DVD permite que você faça seleções nesses menus. Pressione a tecla numérica apropriada ou use as teclas  $\blacktriangle, \blacktriangledown, \blacktriangle, \blacktriangleright$  para realcar sua seleção e pressione **OK**.

#### **Menu do disco**

Pressione **MENU**.O menu pode listar, por exemplo, ângulos da câmera, opções de idioma e de legendas e também capítulos contidos no título.

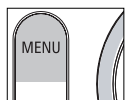

#### **Como mudar o idioma**

Pressione **AUDIO**. Se o disco atual tiver diferentes opções de idioma, elas aparecerão na tela. Pressione **AUDIO** repetidamente até chegar ao idioma desejado.

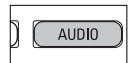

#### **Legendas**

Pressione **SUBTITLE**. Se o disco atual tiver diferentes opções de legendas, elas aparecerão na tela.

Pressione **SUBTITLE** repetidamente até chegar à opção desejada para as legendas.

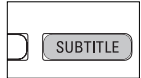

#### Suggestão : ✔

As duas funções acima mencionadas estão dependentes do facto de o disco ter ou não opções de idioma ou legendas.

#### **RECURSOS ESPECIAIS DO DVD**

## **OPERAÇÕES DE SETUP (CONFIGURAÇÃO)**

## **Reproduzir um título**

**Português**

Português

- **1** Prima **MENU** para aceder ao menu de título do disco.
- **2** Utilize ▲▼◀▶ou o teclado numérico (0-9) para seleccionar uma opção de reprodução.
- **3** Prima **OK** para confirmar.

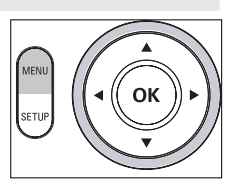

Para otimizar uma reprodução, use **SETUP** para ajustar suas configurações. Use as teclas **△,▼, 4, ▶** para realçar sua seleção e pressione OK.

- **1** Pressione **SETUP**. Uma lista de recursos é mostrada.
- **2** Use as teclas ▲ ▼ para realçar sua seleção.

Quando o cursor realçar essas configurações, pressione **OK** para:

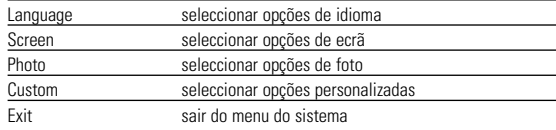

- **3** Pressione < para cancelar uma configuração atual ou voltar ao nível do menu anterior.
- **4** Pressione **SETUP** para sair.

#### **Language**

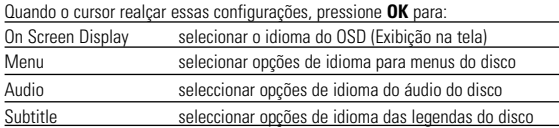

Pressione < para cancelar uma configuração atual ou voltar ao nível do menu anterior.

#### **SETUP OPERATIONS**

#### **Screen**

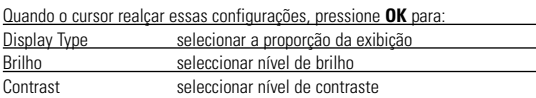

Pressione < para cancelar uma configuração atual ou voltar ao nível do menu anterior.

#### **Photo**

Quando o cursor realçar essas configurações, pressione **OK** para:

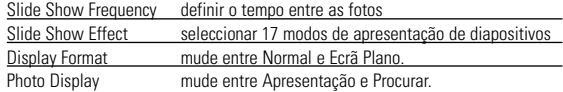

Pressione < para cancelar uma configuração atual ou voltar ao nível do menu anterior.

## **Custom**

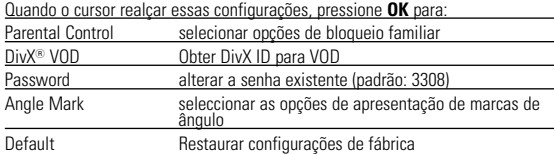

Pressione < para cancelar uma configuração atual ou voltar ao nível do menu anterior.

*Nota: Antes de utilizar as teclas* 3*,*4 *para seleccionar a marca de ângulo preferida, certifique-se de que o disco foi gravado com marca de ângulo e que activou a opção de marca de ângulo no menu do sistema.*

## **RISOLUZIONE DEI PROBLEMI**

Se o DVD-Video Player aparentar algum defeito, consulte primeiro esta lista de verificação.Talvez algum detalhe tenha passado despercebido.

#### *AVISO*

*Em nenhuma hipótese tente consertar o sistema você mesmo; isso anulará a garantia. Se surgir uma falha, verifique primeiramente os pontos enumer-ados a seguir, antes de levar o aparelho para reparação. Se não conseguir resolver o problema seguindo estas sugestões, consulte o seu fornecedor ou centro de assistência técnica.*

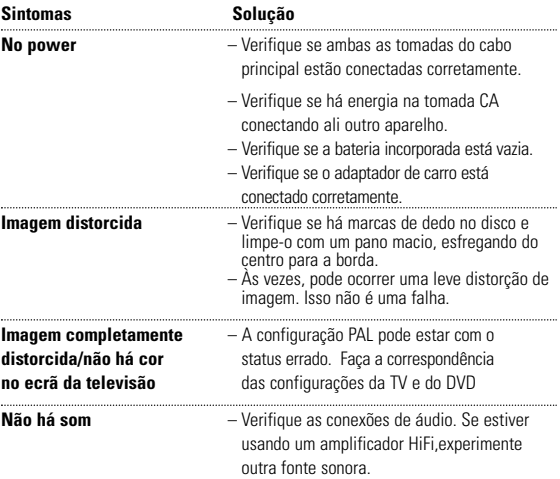

#### **RISOLUZIONE DEI PROBLEMI**

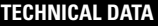

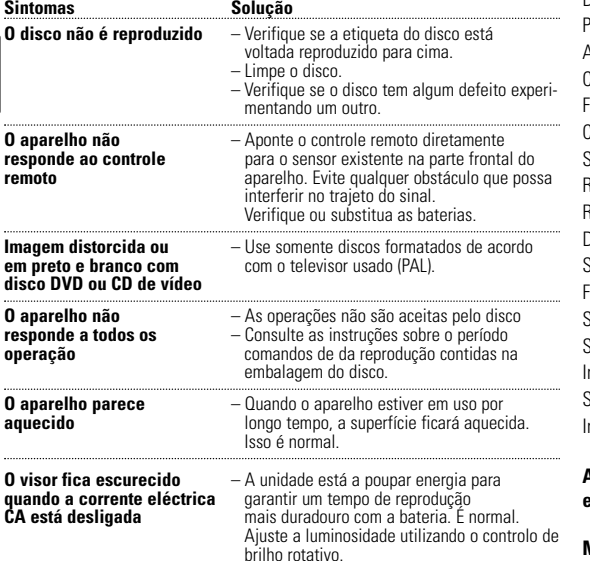

*Este aparelho está de acordo com as normas estabelecidas pela Comunidade Europeia relativamente a interferências de rádio.*

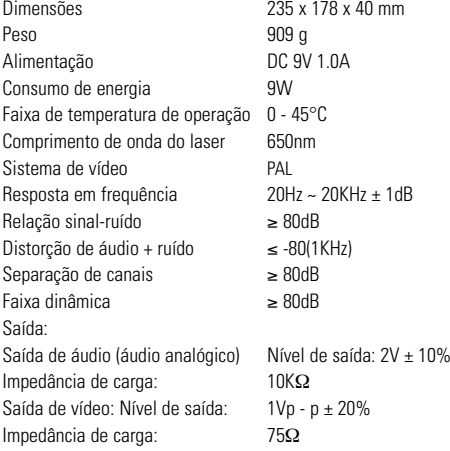

**A PHILIPS reserva-se o direito de efetuar alterações de design e especificação para aperfeiçoamento do produto sem aviso prévio.**

**Modificações não autorizadas pelo fabricante poderão anular a autoridade dos usuários para operar este dispositivo.**

**Todos os direitos reservados.**

**Português**

Português

#### **MISE AU REBUT DE VOTRE ANCIEN PRODUIT**

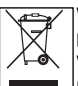

Votre produit est conçu et fabriqué avec des matériaux et des composants de haute qualité, qui peuvent être recyclés et utilisés de nouveau.

Lorsque ce symbole d'une poubelle à roue barrée est attaché à un produit, cela signifie que le produit est couvert par la Directive Européenne 2002/96/EC

Veuillez vous informer du système local de séparation des déchets électriques et électroniques.

Veuillez agir selon les règles locales et ne pas jeter vos produits usagés avec les déchets domestiques usuels. Jeter correctement votre produit usagé aidera à prévenir les conséquences négatives potentielles contre l'environnement et la santé humaine.

Meet Philips at the Internet http://www.philips.com

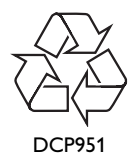

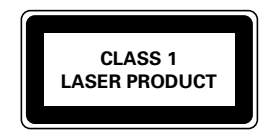

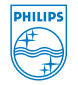

Printed in China **PDCC-J.W.Wang-0813**